## Q ボックスと制気口を結合したい

## A [クイック結合]で結合します

[ダクト]タブ-[制気口]ではボックスと制気口をネックで接続した状態で配置できますが、別に配置したものを後から結合す ることもできます。

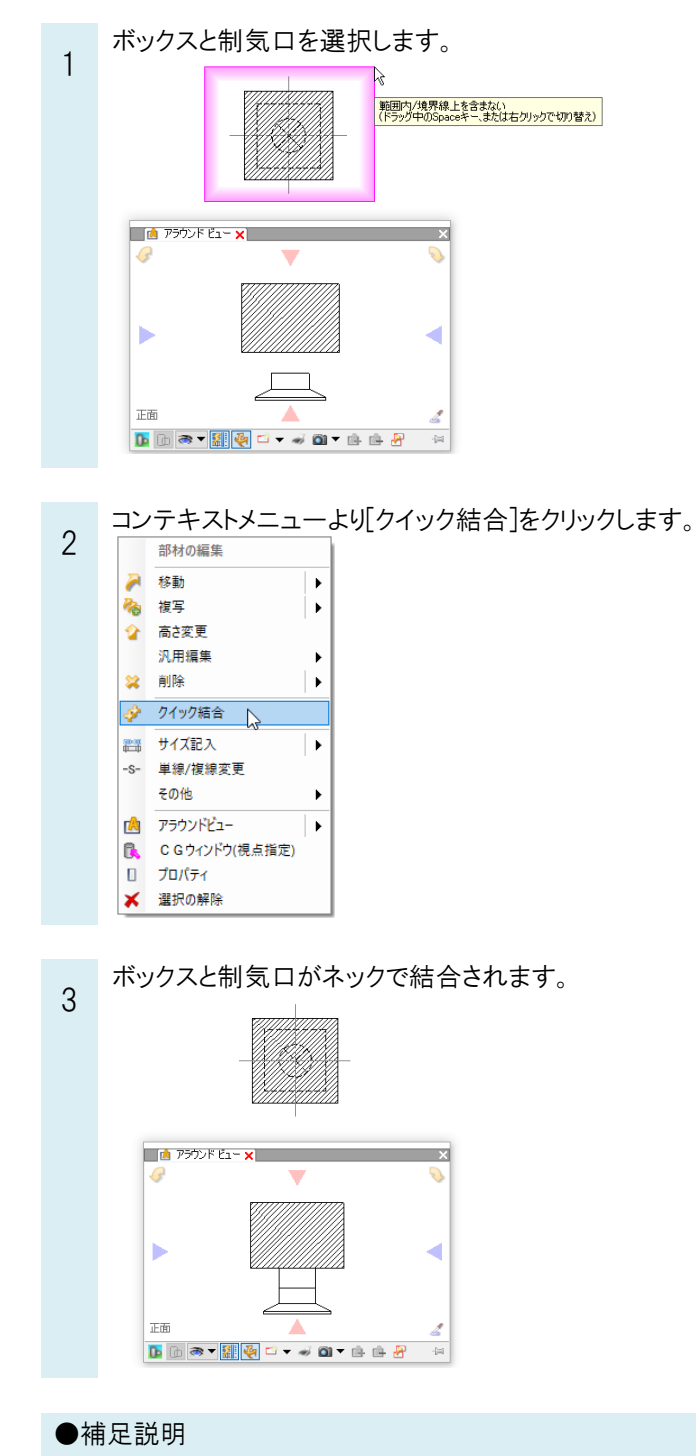

1 で複数の制気口、ボックスを選択し、まとめて結合することもできます。 制気口の中心がボックスから外れる場合は結合しません。